1) Cree el archivo ejercicios.xlsx en la primera hoja de trabajo se deberá tener la siguiente planilla

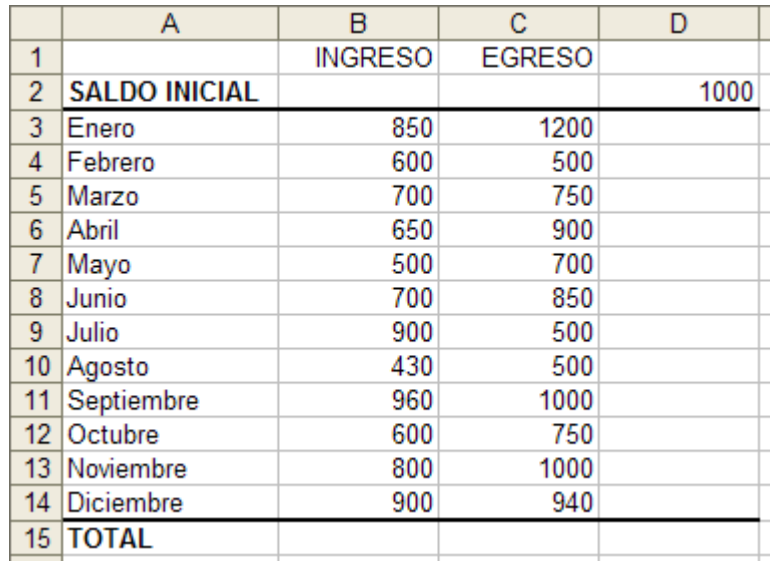

En este caso deberemos sacar el saldo de cada uno de los meses. Los datos que tenemos son el saldo inicial con el cual comenzamos a operar y los ingresos y egresos de todos los meses.

2) En la hoja 2 cree la siguiente tabla

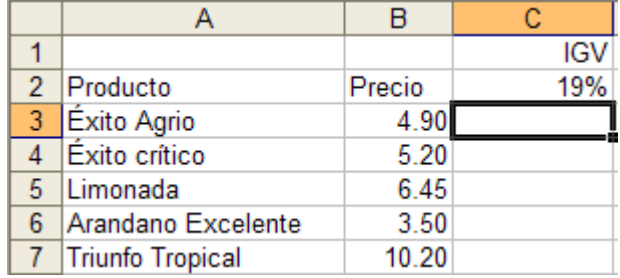

Calcule el 19% sobre el precio de cada uno de los productos.

3) En la hoja 3 del mismo libro de trabajo cree la siguiente tabla y calcule los totales correspondientes.

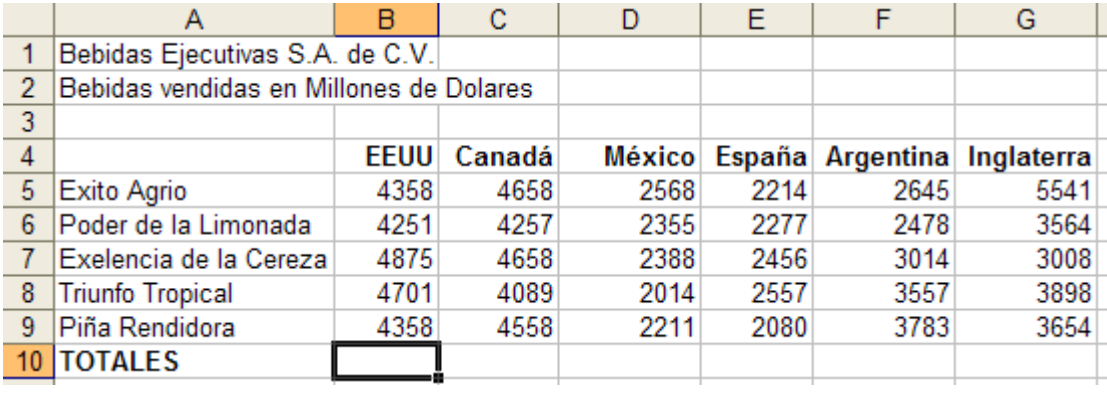

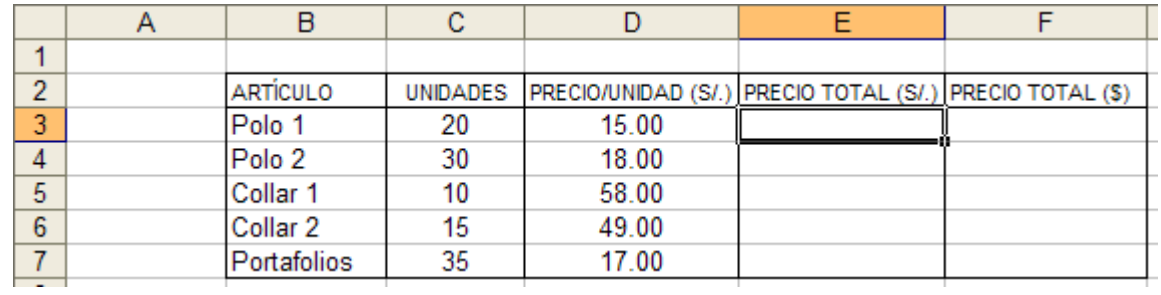

4) En la hoja 4 realice los cálculos que son necesarios para obtener la información solicitada

5) En la hoja 5 calcule la información solicitada haciendo uso de las fórmulas correspondientes.

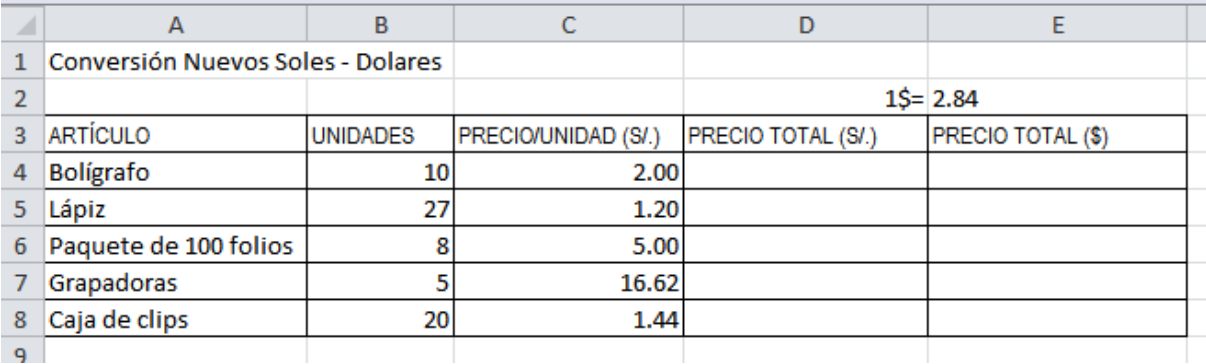

6) En la hoja 6 calcule el precio total de cada coche según precio de marca y precio de modelo.

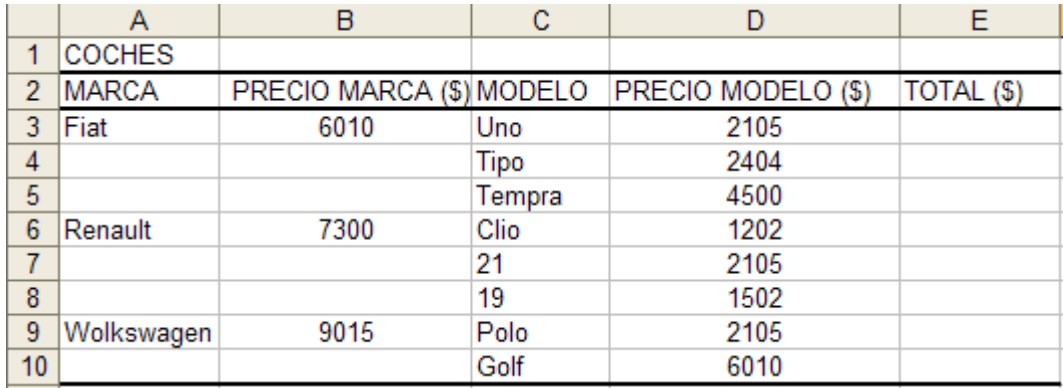